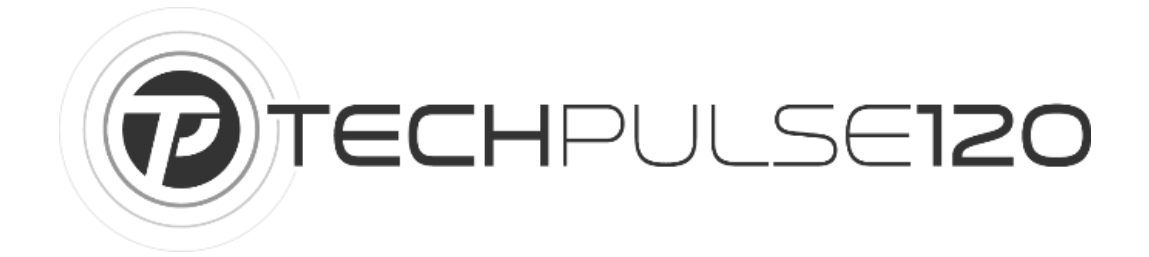

### Vielen Dank für Ihr Vertrauen und den Erwerb eines unserer Produkte aus der techPulse120-Familie

### Aluminium UHD 4K Laufwerk Blu-ray DVD CD M-Disc BDXL Brenner USB 3.1 C & 3.0

#### Schreiben / Brennen / Burn **Blu-ray Brennen**

#### UHD Blu-ray QL 2x

M-DISC BD (BD-R) 2x CLV, 4x PCAV BD-R(DL) 2x CLV, 4x PCAV, 6x CAV BD-R (TL) 2x CLV, 4x PCAV BD-R(QL) 2x CLV, 4x PCAV BD-R (LTH) 2x CLV, 4x PCAV, 6x CAV BD-RE (SL/DL/TL) 2x CLV

#### Lesen / Read **Blu-ray Lesen**

UHD Blu-ray QL 6x BD-ROM (SL/DL) 6x CAV BD-R (SL/DL) 6x CAV BD-R (TL/QL) 6x CAV BD-R (SL/LTH) 6x CAV BD-RE (SL/DL) 6x CAV BD-RE (TL) 4x PCAV BDMV (AACS Compliant Disc) (SL/DL) 6x CAV unterstützte Formate **UHD Blu-ray** 

Blu-ray BD-ROM, BD-R, BD-RE BD-M-Disc

**DVD** 

DVD-ROM, DVD-R, DVD-R DL, DVD-RAM, DVD-RW, DVD+R, DVD+R DL, DVD+RW **DVD M-Disc** 

 $CD$ 

VCD,CD-ROM,CD-R,CD-RW

#### **DVD Brennen**

DVD-R (SL) 2x CLV, 4x PCAV, 8x CAV DVD-R (DL) 2x CLV, 4x, 6x ZCLV DVD+R (SL) 2.4x CLV, 4x PCAV, 8x CAV M-DISC DVD (DVD+R) 4x PCAV DVD+R (DL) 2.4x CLV, 6x ZCLV DVD+RW 2.4x, 3.3x CLV, 4x, 6x, 8x ZCLV DVD-RW 2x, 3x CLV, 4x, 6x ZCLV DVD-RAM 2x, 3x CLV, 5x PCAV

#### **DVD** Lesen

DVD-ROM (SL/DL) 8x CAV DVD-R (SL/DL) 8x CAV DVD+R (SL/DL) 8x CAV DVD-RW 8x CAV DVD+RW 8x CAV DVD-RAM 2x, 3x CLV, 5x PCAV DVD-Video (CSS Compliant Disc) (SL/DL) 8x CAV

#### **CD Brennen**

CD-R 10x CLV, 16x PCAV, 24x CAV CD-RW 4x, 10x CLV, 16x ZCLV

#### CD Lesen

CD-R/RW/ROM 24x/24x/24xCAV CD-DA 24x CAV

# Beispielfoto:

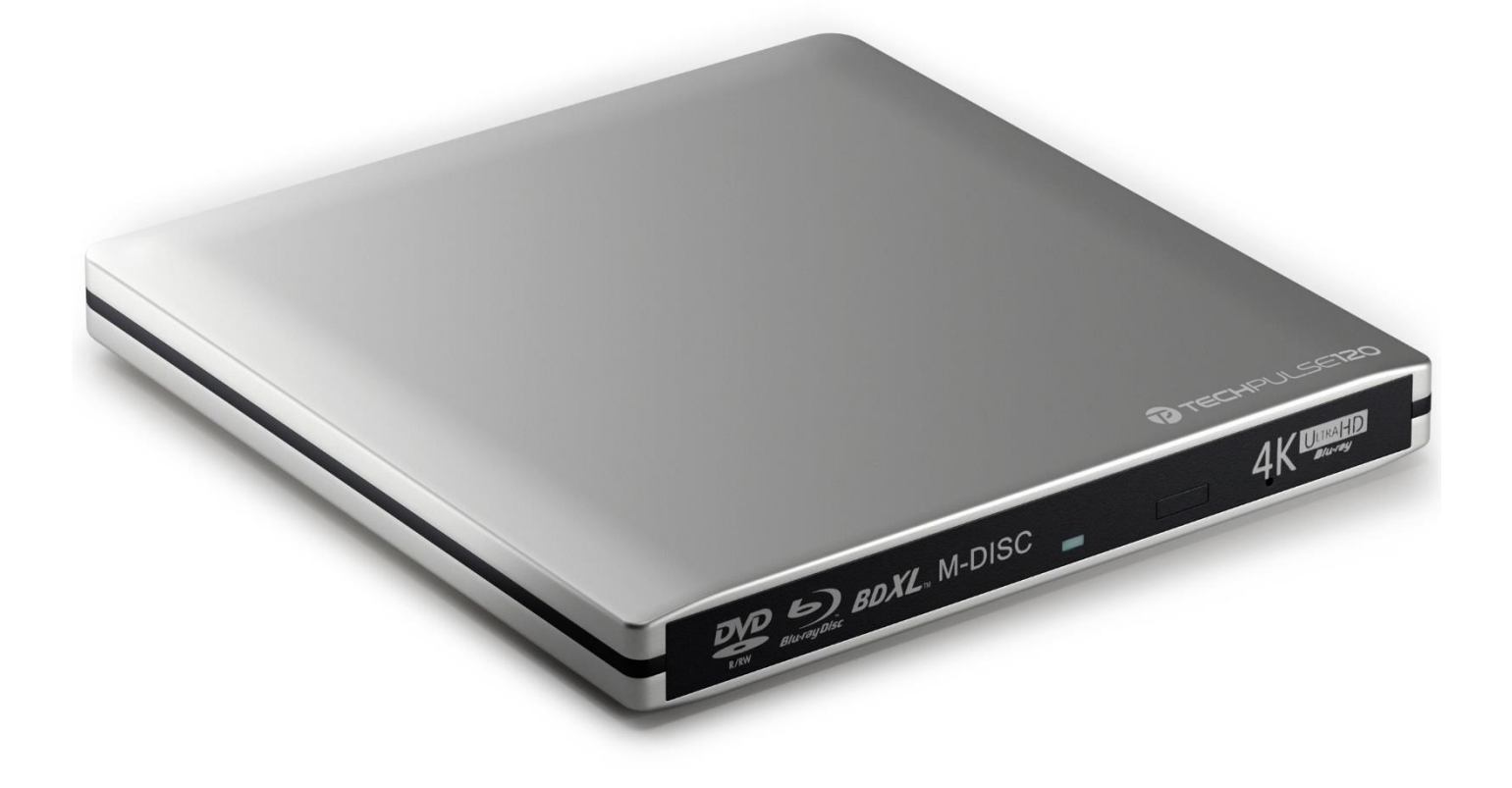

# **Bedienungsanleitung**

WICHTIG! Alle zusätzlichen Kabel sind in der Tasche verstaut. (Nur bei Deluxe Paketen)

Der Player sollte sofort nach dem Anschließen automatisch erkannt werden.

Falls dies mal nicht funktionieren sollte, haben wir weiter unten einige nützliche Hinweise für Sie.\*

# Windows-User

1. Installation

Schalten Sie Ihren Computer ein und verbinden Sie das USB-Kabel mit dem USB-Port des Computers. Achten Sie darauf, dass das Kabel fest eingesteckt wird.

### 2. Software

Programme, um gekaufte Blu-ray-Filme abzuspielen:

- Cyberlink Power DVD [https://de.cyberlink.com](https://de.cyberlink.com/)  kostenpflichtig
- Leawo Blu-Ray Player<http://www.leawo.de/blu-ray-player> Freeware
- Anymp4 Player -<https://www.anymp4.de/blu-ray-player/> kostenpflichtig Unsere Empfehlung (Falls Sie sich für den Kauf dieses Programms entscheiden: Suchen Sie im Internet nach anymp4-Rabattgutscheinen, um bei Erwerb einer Lifetime-Lizenz Geld zu sparen)

Programme, um gekaufte DVD-Filme abzuspielen:

• VLC Player<https://www.videolan.org/vlc/index.de.html>- Freeware

Programme, um gekaufte UHD Blu-ray Filme abzuspielen:

• Cyberlink Power DVD [https://de.cyberlink.com](https://de.cyberlink.com/) - kostenpflichtig

HINWEIS: Sie können die Hardwareanforderungen mit dem kostenlosen UHD Advisor von Cyberlink testen.

<https://de.cyberlink.com/stat/bd-advisor/deu/index.jsp>

Im Idealfall sollten alle Punkte grün sein.

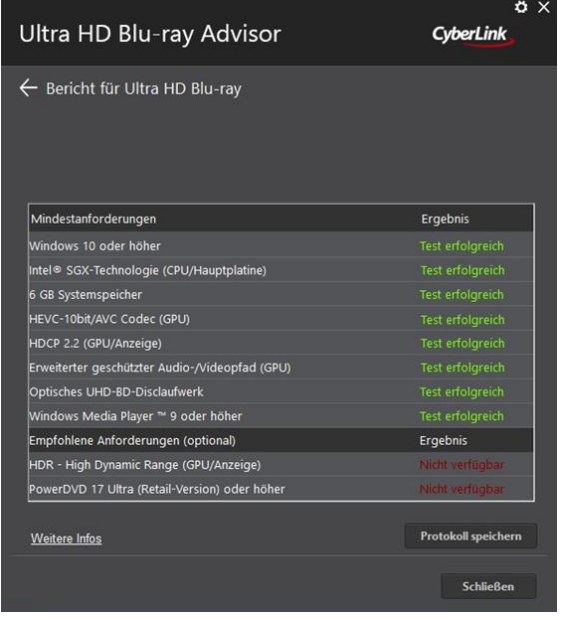

Programme, um CDs, DVDs und Blu-rays zu brennen:

- cdburnerxp<https://cdburnerxp.se/de/home>–Freeware
- Nero<http://www.nero.com/deu/?vlang=de> kostenpflichtig

Die Softwareempfehlungen sind ohne Gewähr!

### Mac-User

1. Installation

WICHTIG: Das Laufwerk wird ohne eingelegtes Medium nicht erkannt.

Stellen Sie sicher, dass Sie sich im "Finder" befinden und links oben auf dem Bildschirm neben dem Apfel "Finder" zu lesen ist.

Wählen Sie in diesem Menü den Punkt "Einstellungen" und gehen dann zu "Allgemein".

Setzen Sie unter "Diese Objekte auf dem Schreibtisch anzeigen" ein Häkchen vor die folgenden Punkte:

- Festplatten
- Externe Festplatten
- CDs, DVDs & IPods

### Diese Objekte auf dem Schreibtisch anzeigen:

- $\vee$  Festplatten
- **√** Externe Festplatten
- CDs, DVDs und iPods

Falls diese Häkchen noch nicht aktiviert waren, starten Sie bitte Ihren Mac neu.

Jetzt können Sie das USB-Kabel oder das USB-Type-C-Kabel mit Ihrem Mac verbinden.

WICHTIG! Achten Sie darauf, dass das Kabel fest am Mac eingesteckt wird.

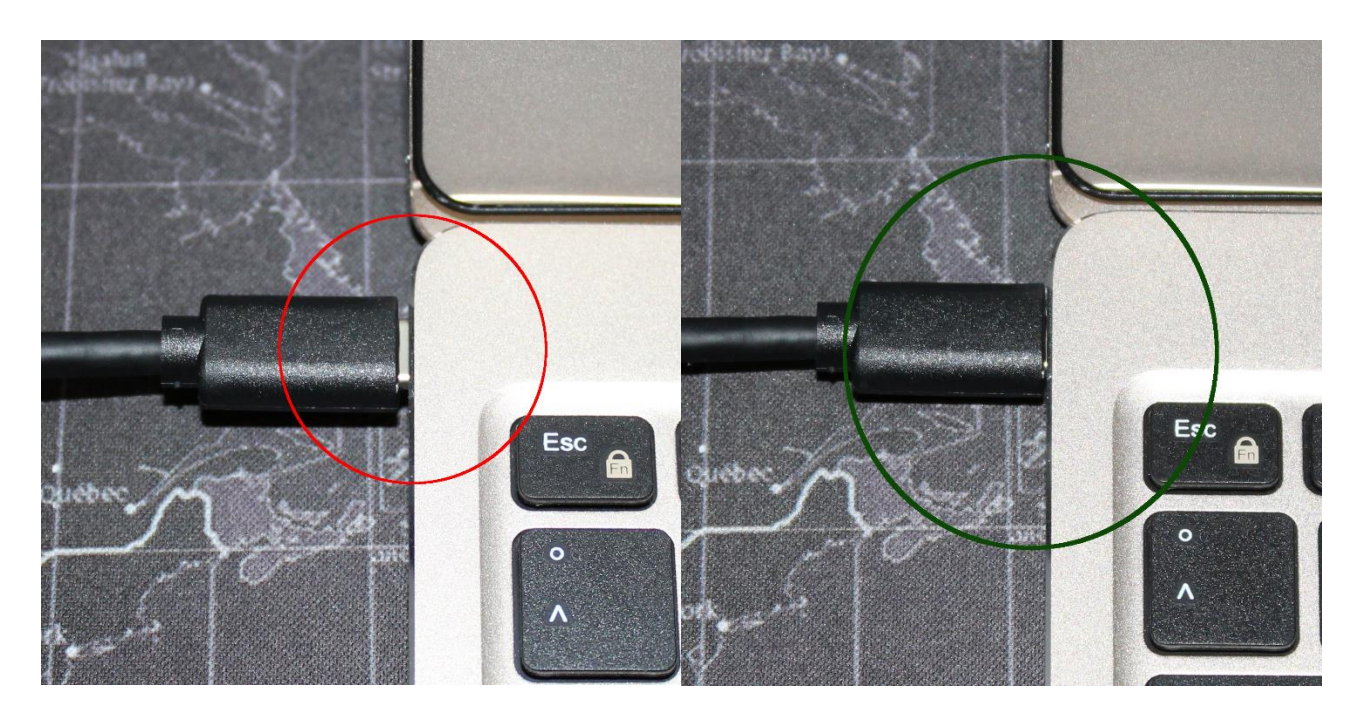

Anschließend sollte das externe Disc-Symbol auf dem Desktop erscheinen. Ihr neues techPulse120 ist somit voll einsatzbereit.

Der Auswurf des Mediums funktioniert genau wie bei Apples Super Drive: Einfach das Disc-Symbol auf den Papierkorb ziehen.

2. Software

Nachfolgend ein paar Software-Tipps für Sie.

Programme, um gekaufte Blu-ray-Filme abzuspielen:

- Macblurayplayer [http://de.macblurayplayer.com](http://de.macblurayplayer.com/)  kostenpflichtig
- Aiseesoft Blu-ray Player<https://www.aiseesoft.de/blu-ray-player> kostenpflichtig
- Leawo Blu-Ray Player<http://www.leawo.de/blu-ray-player> Freeware
- Anymp4 Player <https://www.anymp4.de/blu-ray-player/> -kostenpflichtig Unsere Empfehlung (Falls Sie sich für den Kauf dieses Programms entscheiden: Suchen Sie im Internet nach anymp4-Rabattgutscheinen, um bei Erwerb einer Lifetime-Lizenz Geld zu sparen)

ACHTUNG! Stand September 2022 gibt es noch kein Programm, um gekaufte UHDs auf dem Mac abzuspielen.

Programme, um gekaufte DVD-Filme abzuspielen:

• VLC Player<https://www.videolan.org/vlc/index.de.html>- Freeware

#### Bitte beachten Sie:

Mit "Toast" von "Roxio" können Sie keine gekauften Blu-ray Filme ansehen. Auch mit dem "VLC Player" ist dies nicht möglich.

Programme, um CDs, DVDs und Blu-rays zu brennen:

- Roxio Toast<http://www.roxio.com/deu/store/cddvdburning.html>
- Dragon Burn<https://dragon-burn.de.softonic.com/mac>
- Auch mit dem Finder können Sie alle Medien Brennen! <https://www.maceinsteiger.de/how-to/cd-dvd-brennen-mit-mac-os/>

Blu-ray Medien lassen sich ebenfalls mit dem Finder brennen, auch wenn dies nicht explizit erwähnt wird. Daher ist auf dem Mac in den meisten Fällen keine teure Brennsoftware nötig!

Alle Softwareempfehlungen sind ohne Gewähr!

### Wichtige Hinweise für Tablets!

Tablets werden in dieser Anleitung bewusst ausgelassen.

Da die USB-Eingänge von Tablets oft zu wenig Strom bereitstellen, kann es zu Fehlern kommen und Medien werden unter Umständen nicht korrekt gelesen.

## Langzeitarchivierung mit dem techPulse120 und einer M-Disc/Millennial-Disc

Anleitung für macOS und Windows

Sie möchten Ihre Daten sichern, und zwar wirklich sicher? Ohne dabei auf Clouds im Internet zuzugreifen? Ohne dabei ein umständliches Raid-Festplattensystem zu installieren? Hier haben wir die Lösung!

USB-Sticks und optische Discs (CD, DVD und Blu-ray) haben eine maximale Lebenserwartung von etwa 10 Jahren. Bei der Langzeitarchivierung mit der M-Disc gibt es keine solche Beschränkung.

Leichter geht es nicht: techPulse120 anschließen, M-Disc-Rohling einlegen, brennen – fertig.

Jedes Brennprogramm kann eine M-Disc Brennen. Selbst mit Bordmitteln von Windows und macOS ist dies möglich. Es ist nicht einmal nötig, im Brennprogramm explizit die M-Disc auszuwählen.

Wenn Ihr techPulse120 M-Disc-Medien brennen kann und Sie einen passenden Rohling (M-Disc) eingelegt haben, wird automatisch im Langzeitarchiv gebrannt.

Hier unterscheiden sich DVD M-Disc und Blu-ray M-Disc Rohlinge.

DVD M-Discs gibt es in einer Kapazität von 4,7GB.

Blu-ray M-Discs gibt es in einer Kapazität von 25 und 100GB.

### Bitte beachten Sie:

Dateien können entfernt/hinzugefügt werden, solange die Disc nicht abgeschlossen ist. Der Lead-Out (das Finalisieren) darf also noch nicht geschrieben worden sein.

Erst wenn der Lead-Out geschrieben ist, ist die Disc im Langzeitarchiv gebrannt.

Es ist also zu empfehlen, jede Disc innerhalb von 12 Monaten mit dem Lead-Out abzuschließen, um die M-Disc sicher im Langzeitarchiv verwahren zu können.

# **Troubleshooting**

\* Falls das Medium nicht gelesen oder das Laufwerk erst gar nicht erkannt wird, haben wir hier einige wichtige Hinweise für Sie.

- 1. Bitte keinen passiven USB-Verteiler (ohne Netzteil) benutzen, dadurch bekommt das externe Laufwerk möglicherweise zu wenig Strom. Ein aktiver USB-Verteiler (mit Netzteil) liefert in jedem Fall die benötigte Menge Strom.
- 2. Überprüfen Sie, ob alle Treiber auf Ihrem Computer richtig installiert sind. Vor allem die Treiber für das System sind sehr wichtig, wie z. B. die für den USB-Controller und das Motherboard.
- 3. Virenscanner, wie z. B. "Bit Defender", können neue USB-Geräte blockieren. Bitte stellen Sie sicher, dass diese Option deaktiviert ist.
- 4. Versuchen Sie zu vermeiden, zwei nebeneinanderliegende USB-Eingänge am Computer zu benutzen.
- 5. Vermeiden Sie Verlängerungsadapter. Ein einzelnes längeres Kabel funktioniert in der Regel (bis 90cm Länge!), aber das Verbinden mehrerer Kabel kann zu Problemen führen.
- 6. Das USB-Type-C-Kabel muss fest im USB-Type-C-Eingang am Gerät sitzen. Stellen Sie einen festen Sitz des Steckers sicher!
- 7. Wenn Sie den "Leawo Player" als Abspielsoftware nutzen, muss während des Abspielens eine aktive Internetverbindung bestehen.

8. Bei Brennvorgängen bitte keine Dockingstation benutzen. Das Laufwerk muss direkt an das Notebook angeschlossen sein.

WICHTIG! Wir empfehlen generell, Downloads direkt vom Hersteller zu beziehen oder vertrauenswürdige Quellen wie "chip.de" zu nutzen! Damit verringern Sie das Risiko für Schadsoftware.

# Viel Spaß mit Ihrem neuen techPulse120! Für weiteren Fragen, Wünsche und Anregungen sind wir jederzeit per E-Mail für Sie erreichbar unter:

[support@techpulse120.com](mailto:support@techpulse120.com) 

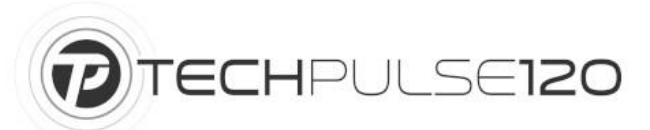

Pulse 120 GmbH

Im Stockborn 16 63505 Langenselbold Tel.: +49 (0) 6184 2058793 support@techpulse120.com

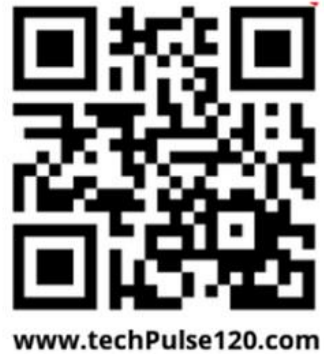

Registergericht: Amtsgericht Hanau Registernummer: HRB 95511 Geschäftsführer: Cristina Assunta Fusco Umsatzsteuer-Identifikationsnummer gemäß § 27 a Umsatzsteuergesetz: DE304894653 WEEE-Reg.-Nr. DE35215319

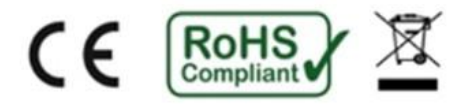